利用者クライアントソフト(Mac版)の注意事項について

利用者クライアントソフト (Mac 版) について、動作検証の結果、設定に関する 注意事項が判明しておりますので、以下に示します。

記

# (1)JPKI 利用者クライアントソフトをアンインストールしても、Launchpad のアイコン が消えない問題(macOS 10.14.4(Mojave)の場合)

### 【発生事象】

 JPKI利用者クライアントソフトをアンインストールしても、LaunchpadからJPKI 利用者クライアントソフトの一部のアイコンが消えないことがある。(動作への影響 はなし)

#### 【回避策】

 残ったアイコンをクリックした場合、JPKI 利用者クライアントソフトはすでにア ンインストールされているため何も起動されず、アイコンには半透明の?マークが 表示されます(図 1 参照)。この不要なアイコンは、ゴミ箱に入れて削除できます。 なお、そのまま残存させた状態で再度 JPKI 利用者クライアントソフトをインスト ールしても、問題ありません。

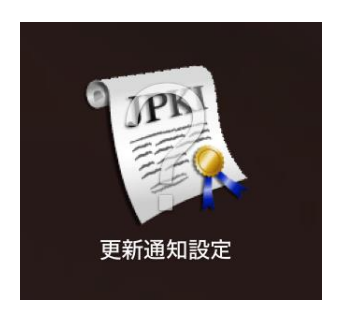

図 1. Launchpad に残存したアイコン (?マーク付き)

### (2) JPKI 利用者クライアントソフトのアンインストール実行時、ウィンドウがポップ アップしないことがある問題(macOS 10.15.4(Catalina)の場合) 【発生事象】

 JPKI 利用者クライアントソフトのアンインストール実行時、ウィンドウがポップ アップしないことがある。(動作への影響はなし)

#### 【回避策】

ターミナルを起動するか、Dock の起動済みアプリケーションのターミナルアイコ ン(図 2参照)をクリックすると、開いていたターミナルがポップアップします (図 3 参照)。

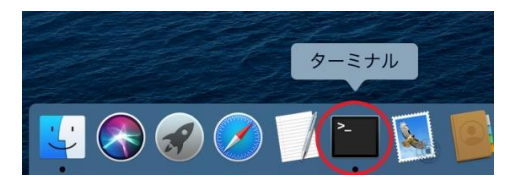

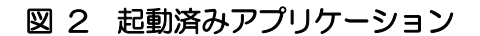

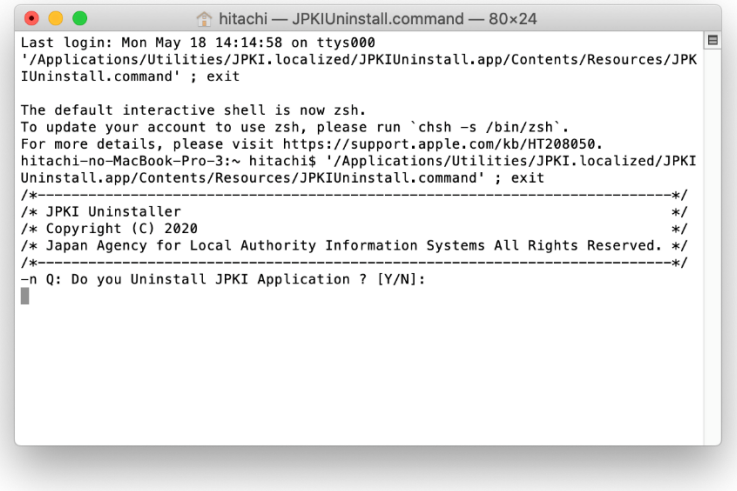

図 3 ターミナルのウィンドウ

### (3)プロキシ認証が必要な環境の場合、接続サーバと通信ができない問題 【発生事象】

 JRE8.0 Update111 で変更になった、HTTPS トンネリングの Basic 認証の 無効化により、プロキシ認証が必要な環境の場合に接続先サーバと通信ができ なくなる。

#### 【回避策】

・利用者クライアントソフトの場合

Java 起動コマンドのオプションにシステムプロパティの値を設定することで、回 避することができます。

(java 起動時に、 Java コマンドのオプション「 -D」 で、 jdk.http.auth.tunneling.disabledSchemes システムプロパティを「"" (空)」に設定 する。)

下記のコマンドを使用します。

/Library/Internet $\diagdown\bigtriangleup$  Plug-Ins/JavaAppletPlugin.plugin/Contents/Home/bin/java $\bigtriangleup$ -Djdk.http.auth.tunneling.disabledSchemes=""△-jar△[jar ファイル名 ※1]

(凡例) △:半角空白、 \:半角バックスラッシュ

各機能に対応した jar ファイル名を表 1.jar ファイル名一覧に示します。

## 表 1. Jar ファイル名一覧

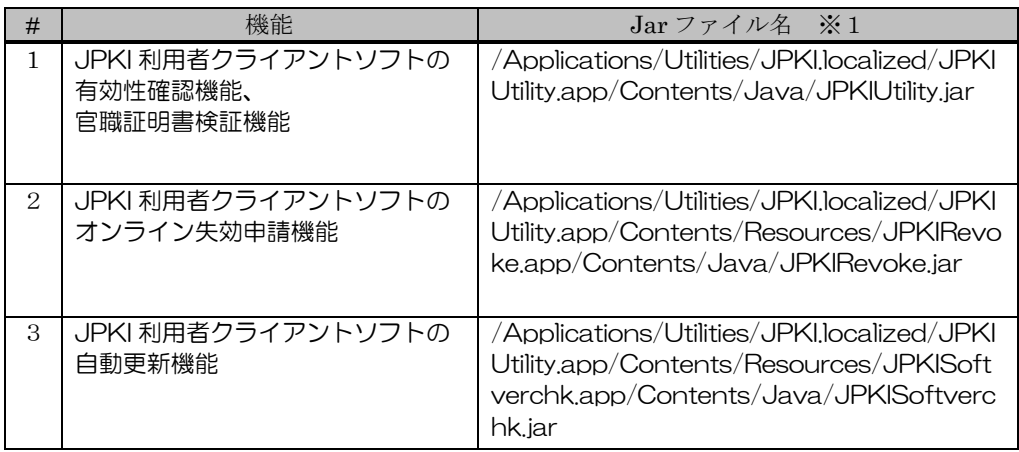

・上位アプリケーションから呼び出す場合

上位アプリケーションから呼び出す場合の対策は下記の通りです。

### 表 2.上位アプリケーションから呼び出す場合の回避方法

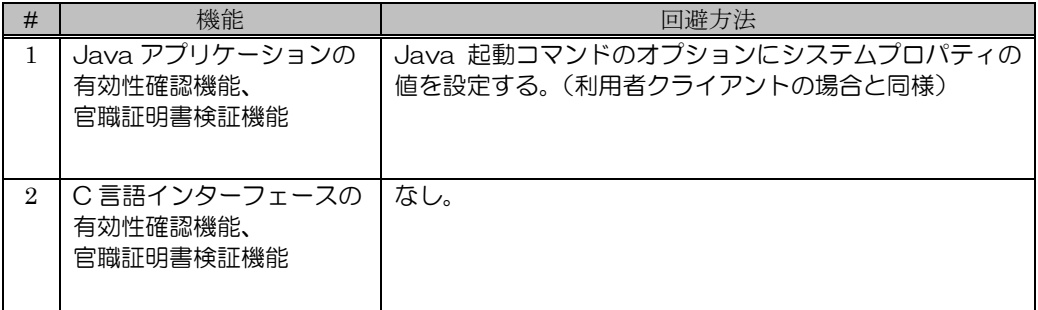